# **Smart Attachments for Confluence Home**

### **BOOK DEMO FOR SMART ATTACHMENTS FOR CONFLUENCE**

### **BOOK DEMO**

**①** 

The Smart Attachments app for Confluence adds a capability to have a **centralized file storage** for each project space in Confluence. Your team can work out the structure for efficient retention of different files depending on file format, work stage, or project phase. The freedom to work with various design assets and file formats in one place will save you time and effort.

### **Key Features**

- 1. Shareable space storage for keeping project documentation in one place
- 2. Create folders for keeping files in a structure
- 3. Upload folders, documents and their revisions by drag-n-drop into space storage
- 4. Retention of all document revisions in one place
- 5. Embeddable links for documents and folders
- 6. Embed folders with documents into pages
- 7. Preview documents and files in the space storage and on pages
- 8. Edit documents with Atlassian Companion
- 9. Manage labels of documents
- 10. Upload documents into the space storage while editing the page
- 11. Share folders with Confluence users and external stakeholders

# 1. Shareable space storage for keeping project documentation in one place

View Space Storage

All team members can add levels for storing files that attribute to different meetings, sessions, or time periods. They can easily upload single files or bulk of attachments into the required folder right from their computers by drag-n-drop.

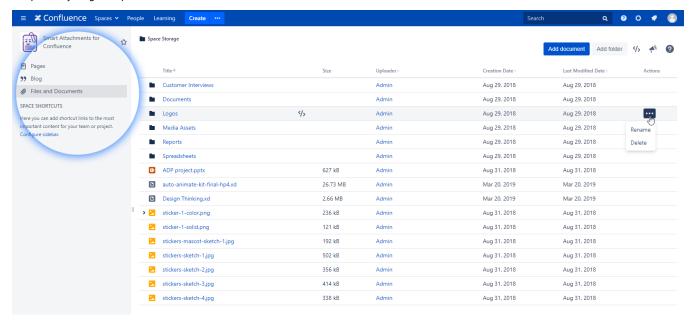

## 2. Create folders for keeping files in a structure

Keep files in structure

Use Confluence to store your project files and documents. Easily navigate among your folder structure and keep files organized to your needs.

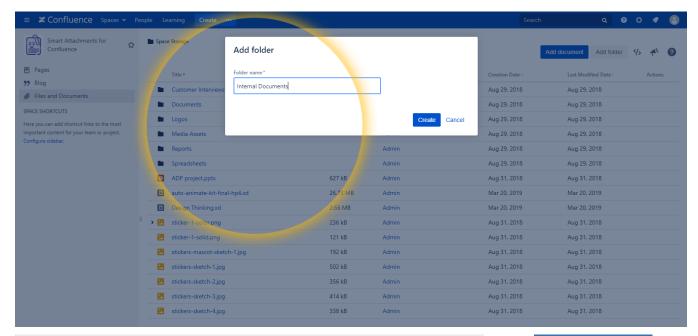

# 3. Upload folders, documents and their revisions by drag-n-drop into space storage

Drag-n-drop files to folders

Upload the folders, single documents or a bulk of files into the appropriate folder by drag-n-drop. Upload the entire structure of folders and files into the space storage, and keep this structure in Confluence.

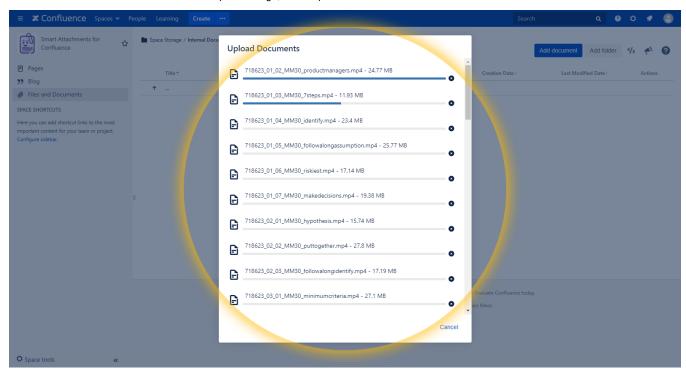

## 4. Retention of all document revisions in one place

View different versions of the same file

The Smart Attachments app groups the new files with identical names into document revisions automatically. This way the designers can keep track of specific document versions. This useful feature becomes a huge advantage for the team as everyone can get back to the appropriate version of file at once.

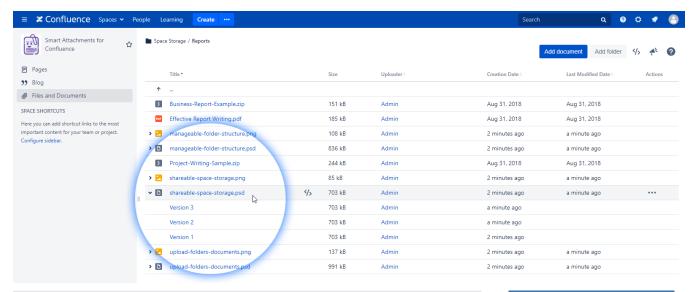

### 5. Embeddable links for documents and folders

Use quick links to embed documents and folders

The app allows embedding documents and assets from the storages into Confluence pages. The team can also move attachments from a page to the space storage preserving all external links to them.

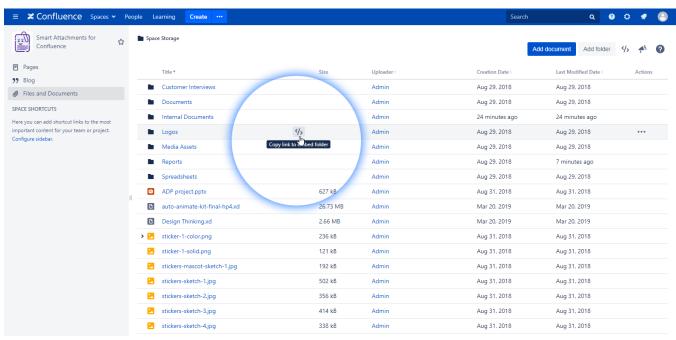

# 6. Embed folders with documents into pages

View embedded folders with documents

Embed folders with documents into regular Confluence pages and navigate through the space storage without losing the page context. Perform all the essential operations on folders and documents while being on a Confluence page.

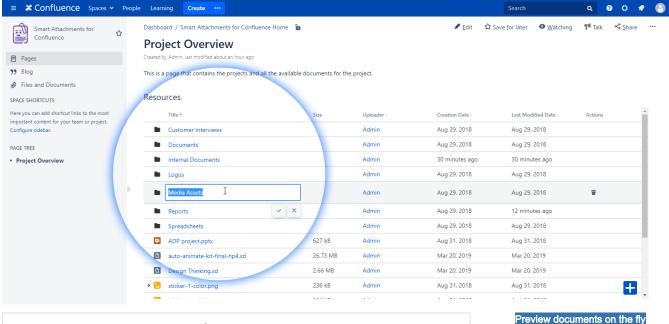

## 7. Preview documents and files in the space storage and on pages

Preview files stored in your space storage and preview documents from the folders embedded within

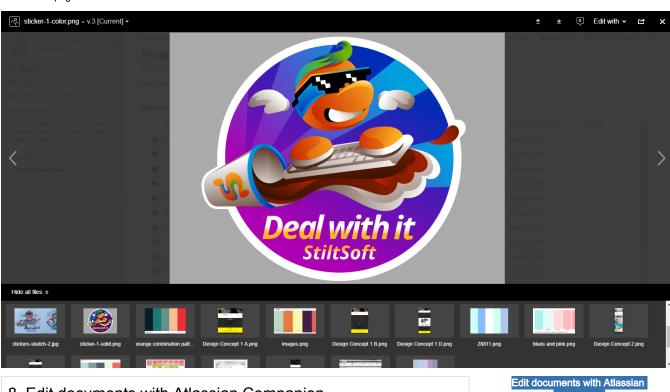

8. Edit documents with Atlassian Companion

Companion

Edit documents stored in the space storage with Atlassian Companion and keep the entire history of document edits in revisions.

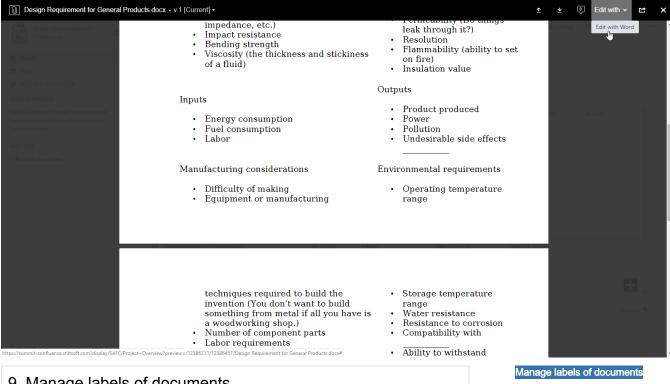

9. Manage labels of documents

Assign labels to documents for better document searchability in Confluence.

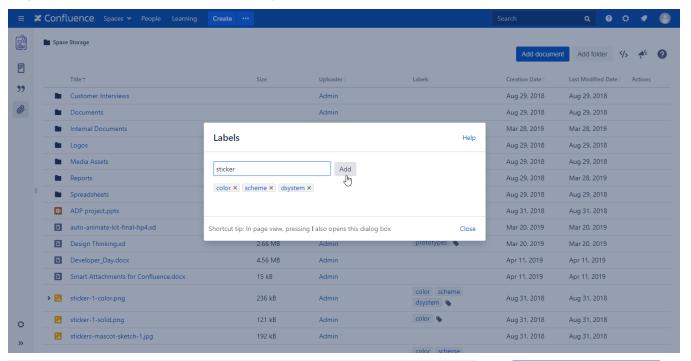

10. Upload documents into the space storage while editing the page

Upload documents to the storage

Upload documents to the space storage while editing Confluence pages.

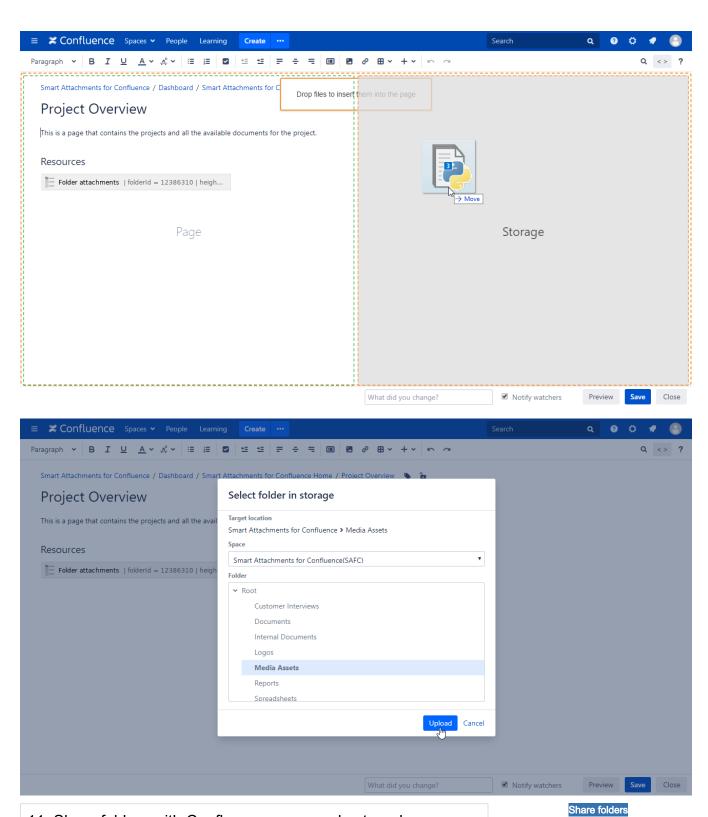

11. Share folders with Confluence users and external stakeholders

Share folders with documents with Confluence users and external stakeholders having

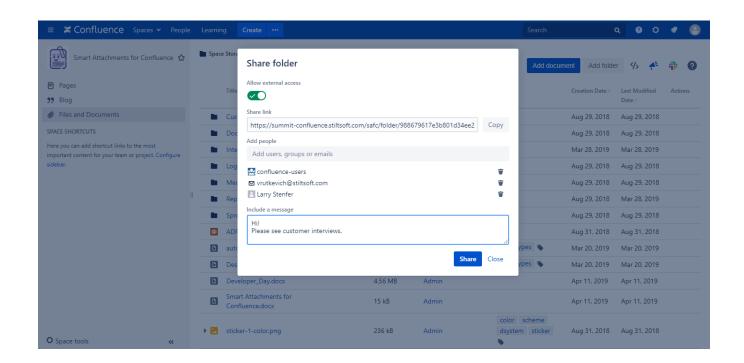